#### Review

• What were the terms we learned on Monday?

➤ How do they fit together?

March 1, 2017

Sprenkle - CSCI397

# Why Version Control Systems?

March 1, 2017

Sprenkle - CSCI397 2

# Why Version Control Systems?

- Collaborate on code with a team
- Roll back/restore older version of code
  - ➤ Granularity: Individual files or collection of files
- Store ownership of files/changes and when occurred
- Record reasons for changes
- Track progress
- Each developer has own sandbox of code
- Maintaining multiple branches

March 1, 2017

de - CSCI397

#### Centralized vs Distributed VCS

- What are their characteristics?
- What are examples of each?

March 1, 2017

#### Centralized vs Distributed VCS

- Centralized (CVS, Subversion)
  - > One central repository: the gold standard
  - > All updates made against central repo
  - ➤ No access to repo? No updates
  - > Must sync with central repo before adding updates
- Decentralized (git, mercurial, bazaar)
  - > Multiple copies/clones/forks of repositories
  - > You can always have a local repo
  - > You can optionally have a central repo
  - ➤ More distributed sharing options

March 1, 2017

Sprenkle - CSCI397

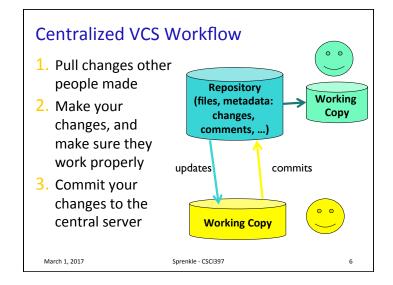

#### Distributed VCS Workflow 1. Clone copies of repository Repository 0 0 (files, metadata: clone changes, **Authoritative** comments, ...) Repository (files, metadata: changes, comments, ...) Repository clone 🔽 (files, metadata: changes, comments, ...) March 1, 2017 Sprenkle - CSCI397

#### Distributed VCS Workflow

- 1. Clone copies of repository
- 2. Work (mostly) locally
  - Optionally push to remote but not necessarily an authoritative repository

March 1, 2017

#### Discussion

- CVCS: Mostly remote operations
  - Requires network connectivity for updates, commits
    - More expensive operations
  - Less space for each client

DVCS: Mostly local operations (faster)

- Does not require network connectivity
- Whole copy of the repository
- More space for each "client"

March 1, 2017

Sprenkle - CSCI397

#### What Should Be Under Version Control?

March 1, 2017

Sprenkle - CSCI397

10

12

#### What Should Be Under Version Control?

- Yes:
  - > Text-based things made by humans
  - Source code
  - Scripts
  - > Files that aren't going to change
- No:
  - > Automatically built things
    - (executables, object files, jar files)
  - > Temporary files
  - > Sensitive data: passwords, private ssh keys
  - ➤ Most VCSs have ways to Ignore these

March 1, 2017

Sprenkle - CSCI397

11

**B**IL

March 1, 2017

Sprenkle - CSCI397

https://git-scm.com/book/en/v2

# Configuring git

Configure git to identify your code modifications as belonging to you

- Check the configuration
  - ▶git config -l
- if no user.name:
  - > git config --global user.name "My Name"
  - > git config --global user.email
     "me@place.com"
- git config --global color.ui auto

March 1, 2017

Sprenkle - CSCI397

13

#### Using git: initializing a repository

- Repository: Project
- Go into your cs397 directory
- Execute git init git\_repo
  - Creates a new directory named git\_repo and initializes a repository
  - Creates a new subdirectory named .git that contains all of your repository files
  - View the contents of the .git directory

March 1, 2017

Sprenkle - CSCI397

Using git: checking the status

- git status
  - show modified files in working directory, staged for next commit

March 1, 2017

Sprenkle - CSCI397

#### git File States

- Committed: the data is safely stored in your local repository
- Modified: changed a file but have not committed it to repository yet
- Staged: marked a modified file in its current version to go into your next commit snapshot.

March 1, 2017

#### git Project Sections

- .git directory: stores your project's metadata and object database
  - Copied when you clone a repository from another computer.
- Working directory: single checkout of one version of the project
  - Files are pulled out of the compressed database in the Git directory and placed on disk for you to use or modify.
- Staging area: stores information about what will go into your next commit

March 1, 2017

Sprenkle - CSCI397

17

#### Using git: updating a repository

- Create a file
  - ▶ touch myscript.sh
- Add that script to git for tracking
  - ▶ git add myscript.sh
- Commit the files
  - ▶ git commit -m 'initial version'

March 1, 2017

Sprenkle - CSCI397

## Using git: updating a repository

- Edit myscript.sh
- Run git status
- Try to commit
  - ▶ git commit

March 1, 2017

Sprenkle - CSCI397

## git Work flow

- 1. Modify files in your working directory
- 2. Stage the files, adding snapshots to your staging area.
- 3. Commit: takes the files in the staging area and stores that snapshot permanently to .git directory

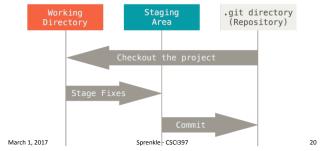

#### **File Stages**

- Every file is either *tracked* or *untracked*
- **Tracked**: files in the last snapshot
  - > can be unmodified, modified, or staged
- Untracked: everything else
  - Any files in your working directory that were not in your last snapshot and are not in your staging area
- When you first clone a repository, all of your files will be *tracked* and *unmodified* 
  - Git just checked them out and you haven't edited them

March 1, 2017

Sprenkle - CSCI397

21

# File Stages Untracked Unmodified Modified Staged Add the file Edit the file Stage the file Commit Source: https://git-scm.com/book/en/v2/Git-Basics-Recording-Changes-to-the-Repository March 1, 2017 Sprenkle - CSC1397 22

## Using git: updating a repository

- Create a new file
  - ▶ touch otherscript.sh
- Run git status

March 1, 2017

Sprenkle - CSCI397

#### git: committing our changes

- We're happy with our files (one new, one modified) and we want to commit them
- What should we do?

March 1, 2017

Sprenkle - CSCI397

24

# Git: committing our changes

- •git add \*.sh
- git commit -m "New version!"

March 1, 2017

Sprenkle - CSCI397

•git log

What's been happening?

March 1, 2017

Sprenkle - CSCI397

#### **Branches**

- We've been working in the master
- Instead, let's use branches so that we can work on multiple features in parallel
- Create a new branch and switch to it
  - ≽git checkout -b mybranch
  - ▶git status

March 1, 2017

Sprenkle - CSCI397

# Update code in the branch

- Add file newscript.sh
- Stage and commit the file:
  - ▶ git add newscript.sh
  - ▶ git commit -m "added newscript.sh"
- •git status
- •git branch
  - ➢ list your branches
  - > a \* will appear next to the currently active branch

March 1, 2017

# Merge our branch into the master

- git checkout master
  - ➤ Go back into the master branch
  - merge the specified branch's history into the current one
- git merge mybranch
  - ➤ Get the code from mybranch and merge it into here

March 1, 2017

Sprenkle - CSCI397

29

#### One More Time, with Feeling

- Create a new branch and switch to that branch
  - ▶ git checkout -b newfeature
- Edit newscript.sh
  - Add something to it
- Stage and commit the file in **one** step:
  - ▶ git commit -a -m "updated ..."

March 1, 2017

Sprenkle - CSCI397

#### Go back to the master

- Go back to the master branch
  - ▶ git checkout master
- Edit newscript.sh
  - > Add something (different) to it
- Stage and commit the file in **one** step:
  - ▶ git commit -a -m "updated ..."
- Attempt to merge the newfeature branch into the master branch
  - ▶ git merge newfeature

March 1, 2017

Sprenkle - CSCI397

#### **GIT COLLABORATION**

March 1, 2017

# Working on a Shared Project

- I created a repository for us to use
  - > git clone /csdept/courses/cs397/ shared/gitrepo/ mycopy
- Go into your copy
- View the contents
- Transmit local branch commits to the remote repository branch
  - ≽git push -u origin master

March 1, 2017

Sprenkle - CSCI397

33

# Explore git

- What other git commands are there?
  - ➤ What do they do?

March 1, 2017